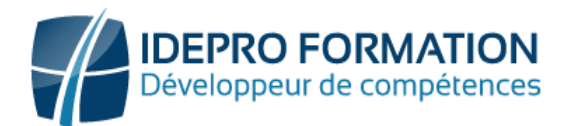

# **LOGICIEL WORD – NIVEAU INITIATION**

**Objectifs de la formation :** Concevoir des documents simples. Savoir les mettre en forme, en page et les imprimer. Insérer un tableau ou un objet simple dans notre document.

**Public visé :** Tout utilisateur débutant avec WORD ou souhaitant consolider ses bases.

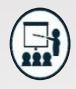

#### **Modalités**

**Groupe** : 5 personnes maximum. **Attestation** : en fin de formation.

**Formateurs** : Expert et certifié.

**Moyens pédagogiques** : vidéoprojecteur, ordinateurs portables, Supports de formation.

**Délai d'accès :** Inscription par mail - Au plus tard 15 Jours avant le démarrage de la session.

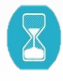

**Durée :** 2, 5 jours – 17 heures ( dont la certification). - Présentiel

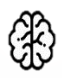

**Méthodes pédagogiques :** Nous alternerons plusieurs méthodes expositives mais surtout actives avec des apports techniques, de synthèses, des études de cas, des exercices et des mises en situations.

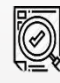

#### **Modalités Évaluation :**

- Une évaluation prédictive de début de formation afin d'évaluer les attentes et connaissances des apprenants pour adapter la formation.
- Des évaluations formatives des acquis en cours, et en fin de formation, Exercices pratiques, études de cas.
- Une évaluation sommative via un questionnaire de satisfaction à la fin de la formation.

## **PROGRAMME**

#### **1 Découvrir l'environnement**

- Lancement et arrêt du logiciel
- Ouvrir et sauvegarder un document.
- Reconnaître l'interface : ruban, onglets, principales fonctions (Fichier, Accueil, Insertion, Création, Mise en page).
- Sélectionner un texte ou un document. Zoom.
- Annuler et rétablir une action

#### **2 Maîtriser les outils d'édition de base**

- Utiliser les principes de base : saisie de texte, déplacer, copier, couper.
- Insérer des caractères spéciaux.
- Reproduire une mise en forme.
- Indenter un paragraphe : puces et numérotation simple.

#### **3 Utiliser les outils de correction simples**

- Effectuer une recherche simple : utiliser l'outil de recherche, atteindre une page.
- Consulter les statistiques d'un document.
- Utiliser le correcteur orthographique.

#### **4 Gérer la mise en forme**

- Modifier la police : type, couleur, taille Gras ou italique, souligné.
- Mettre en exposant ou en indice.
- Utiliser les couleurs et surlignage.
- Mettre en forme le Paragraphe : aligner le texte, interligne, styles courants

#### **5 Imprimer et mettre en Page**

- Gérer sa mise en page : Format du papier.
- Aperçu avant impression.

#### **6 Insérer des éléments simples**

- Insérer des graphiques et des tableaux.
- Créer et saisir un tableau dans un document.
- Sélectionner, supprimer, insérer et déplacer des lignes et des colonnes.
- Insérer et gérer une image et des formes simples**.**

### **NOUS CONTACTER**

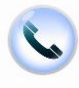

02 62 92 06 91

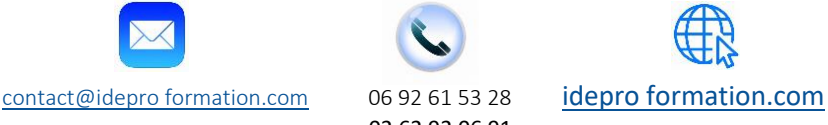

V1-2 – MAJ 09/2023